# ● 以下の数式をセルに正しく入力して正しい結果を得よ  $2(1+3) + 4(3+5)$

1

○答え: 40

演習(1/7)

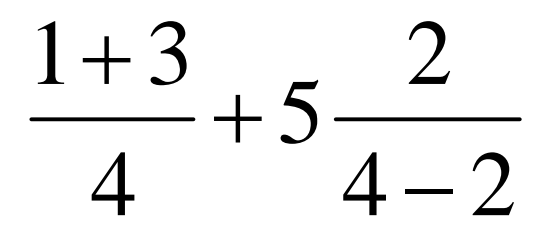

○ 答え: 6

演習(2/7)

#### 以下の様な九九の表を作れ

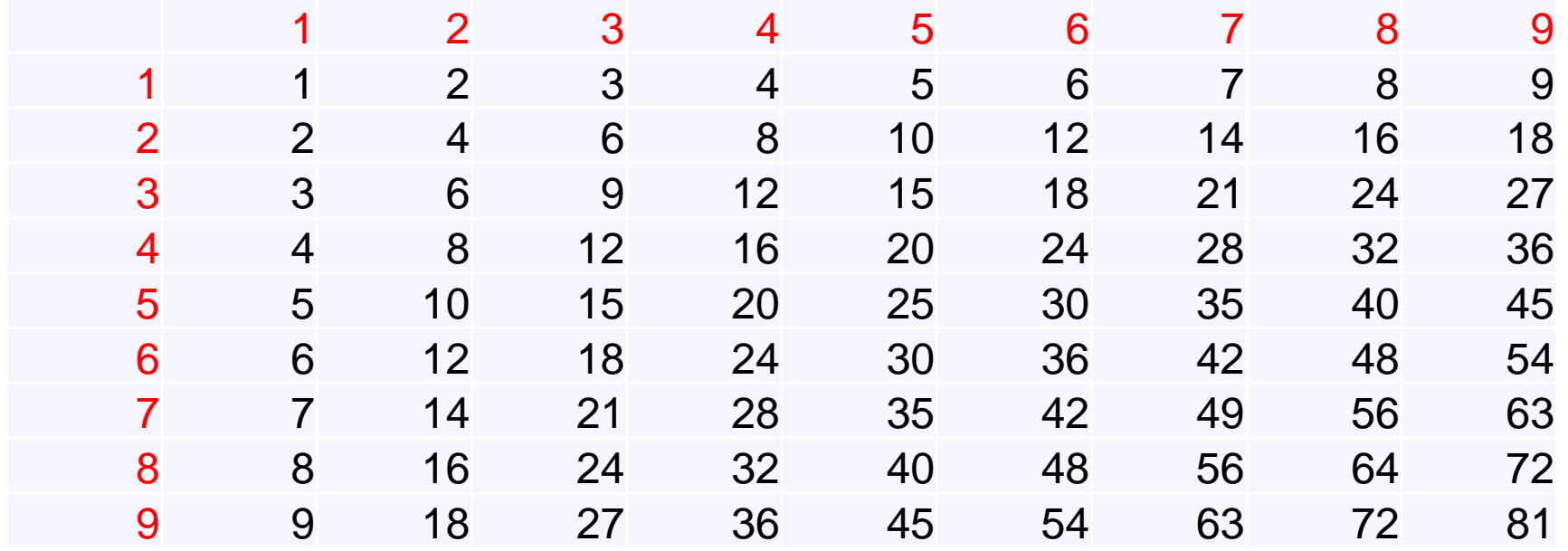

2

- ただし、数値を直接入力するのは縦横の1-9のみ(赤字部)と する
- 残りはセルの値を参照した数式とすること ○ ヒント: 絶対参照をうまく使うと1つの式で全部行けます

#### $\bullet$  模擬成績データの1科目に対して以下の項目を作成し、式や 関数を用いて以下の項目を作れ

3

○ 合否: 60点以上を合格

演習(3/7)

- 平均値、最大値、最小値
- 得点分布: 以下の各項目の合計人数
	- 60点未満/60-69点/70-79点/80-89点/90点以上
- 模擬成績データは講義ページの講義資料と同じ所にありま す
- ヒント
	- **○IF関数とCOUNTIF関数を使いましょう**
	- 「○○以上××未満」は「××未満」と「○○未満」の差分で実現

演習(4/7)

模擬成績データに対して以下のソートを行え

生物の得点による生徒(A-J)の降順ソート

● 合計点を第1キー、数学の得点を第2キーとした降順ソート

4

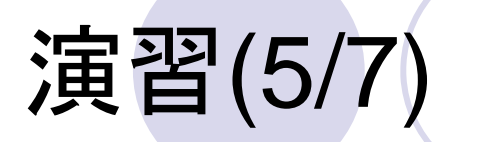

- Excel演習用の模擬成績データの、生徒A-Jに対す る数学の項目のみの棒グラフを作れ
- グラフの凡例の位置や文字サイズなどを調整し、見 やすくせよ

# 演習(6/7)

## ●演習(5/7)で作ってスタイルを整えたグラフの書式 を、テンプレートとして保存せよ

6

● 上で保存したテンプレートを利用し、生徒A-Jに対す る数学、英語の2項目の棒グラフを作れ

○凡例の位置などは適時調整し直すこと

### ● 関数y=ax<sup>2</sup>のグラフを-10≦x≦10の範囲で書け ○aの値は特定のセルに置くこと(セルの書き換えでaの値を 自由に変更できること)

7

#### ● ヒント

演習(7/7)

xの値は"連続データ(E)..."を使うと0.1単位とか細かな増 減が可能

● "連続データ(S)"ではない

## 課題

 $\bullet$  Excel演習用の模擬成績データ(3科目)に平均、最大値、最 小値の項目を追加し、以下の様な棒グラフにせよ

軸ラベルをつけること

○ 凡例はグラフの余白に入れること

○ 文字は見やすいように調整すること

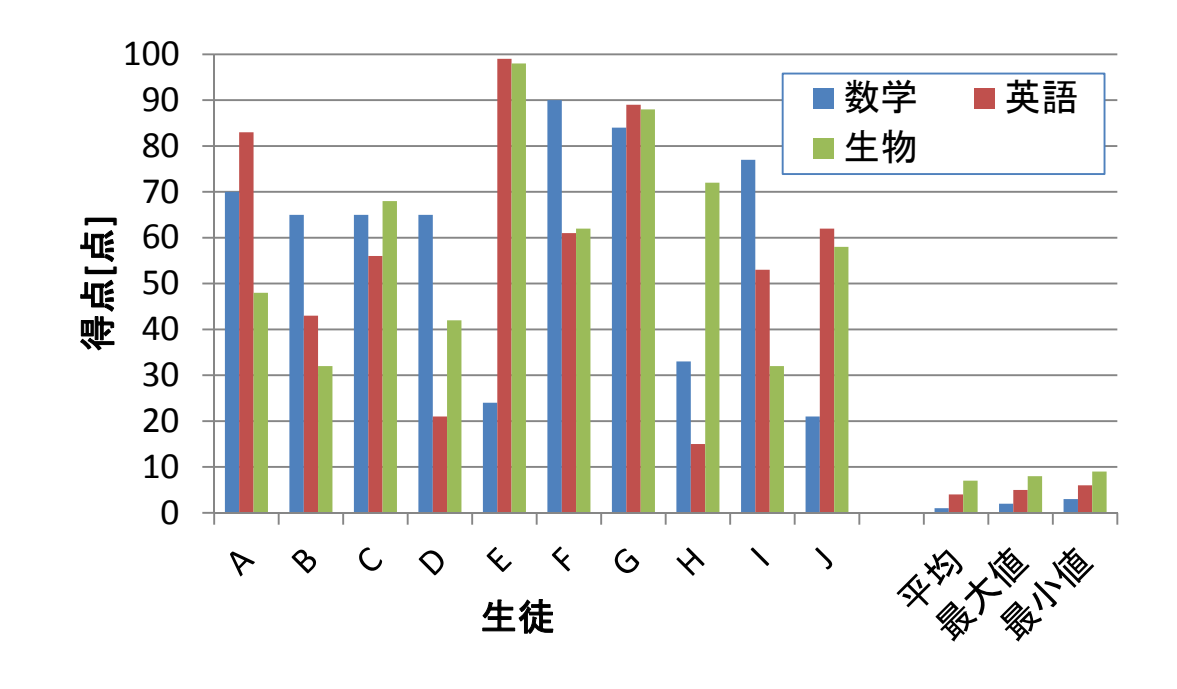